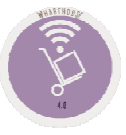

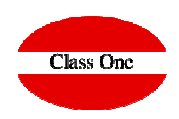

### Warehouse ProfitabilityTheoretical prices.

**December 2.015**

**C l a s s O n e | H o s p i t a l i t y S o f t w a r e & A d v i s o r y**

#### Theoretical prices

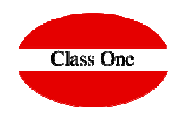

**To control sales at POS, there is a very reliable method that is based on what we have consumed according to its theoretical price, how much we should have invoiced.**

#### **Theoretical price:**

ľ

**This is the amount that we should have invoiced for each sales unit of that article in the indicated department.**

**To give this data we must access the option of Master Files / Master of Articles and click on the icon**

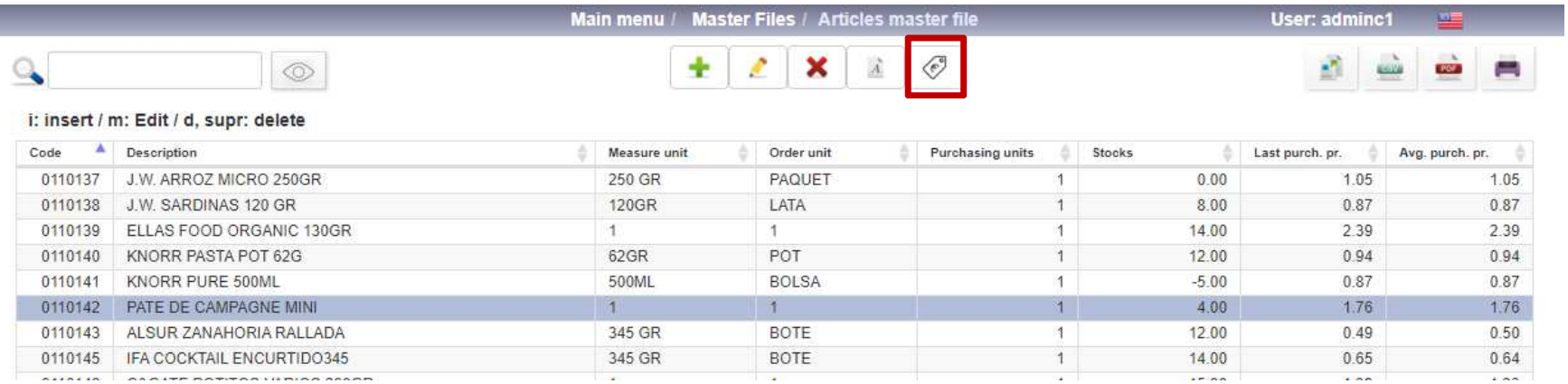

### Theoretical prices

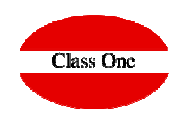

**After having pressed the Theoretical Prices icon, we get the following screen in which we must give the theoretical prices of the different articles in the indicated departments.**

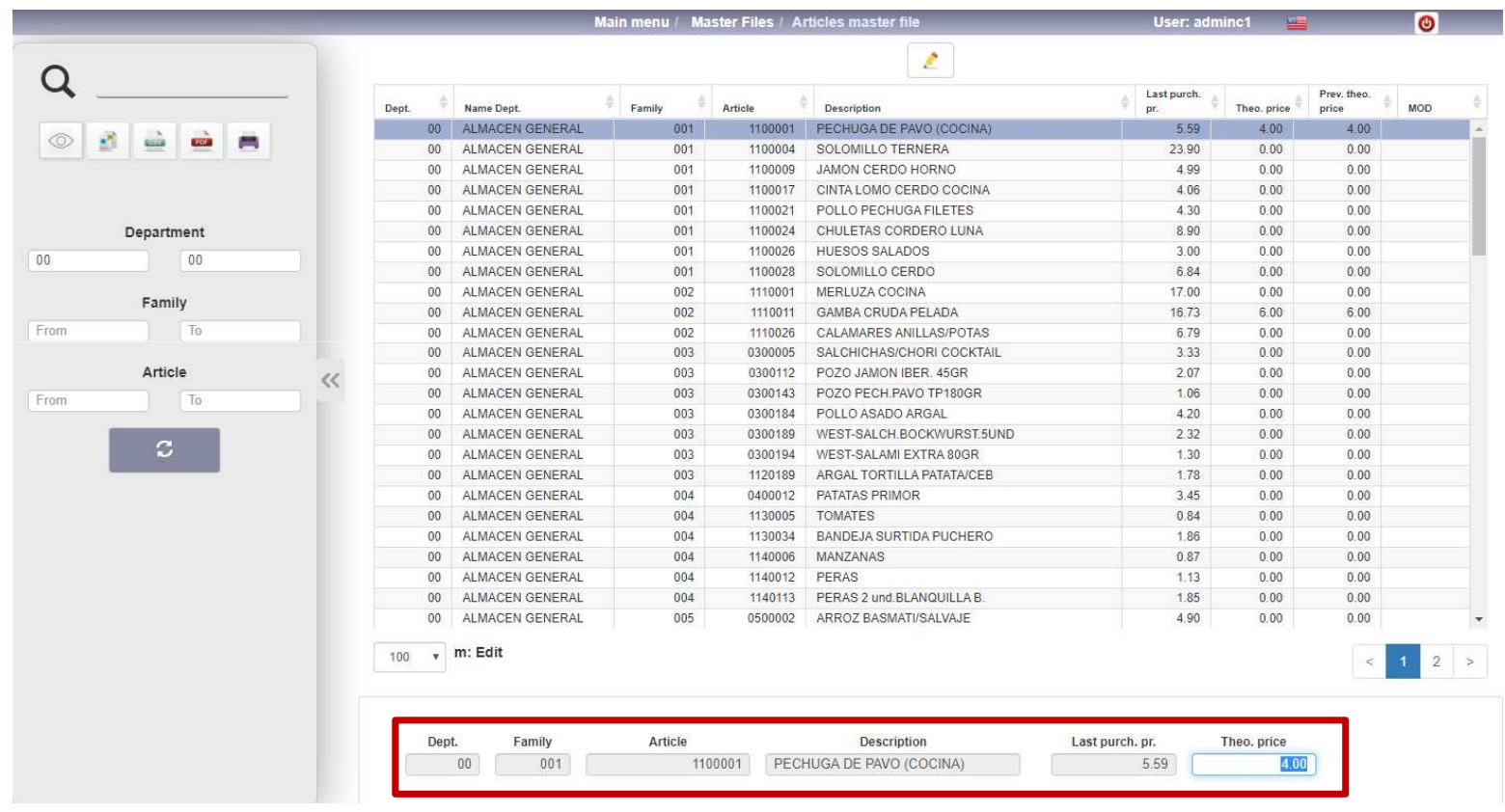

#### **C l a s s O n e | H o s p i t a l i t y S o f t w a r e & A d v i s o r y**

### Theoretical prices

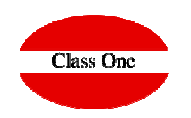

 $0.00$  $0.00$ 

 $2 \times$ 

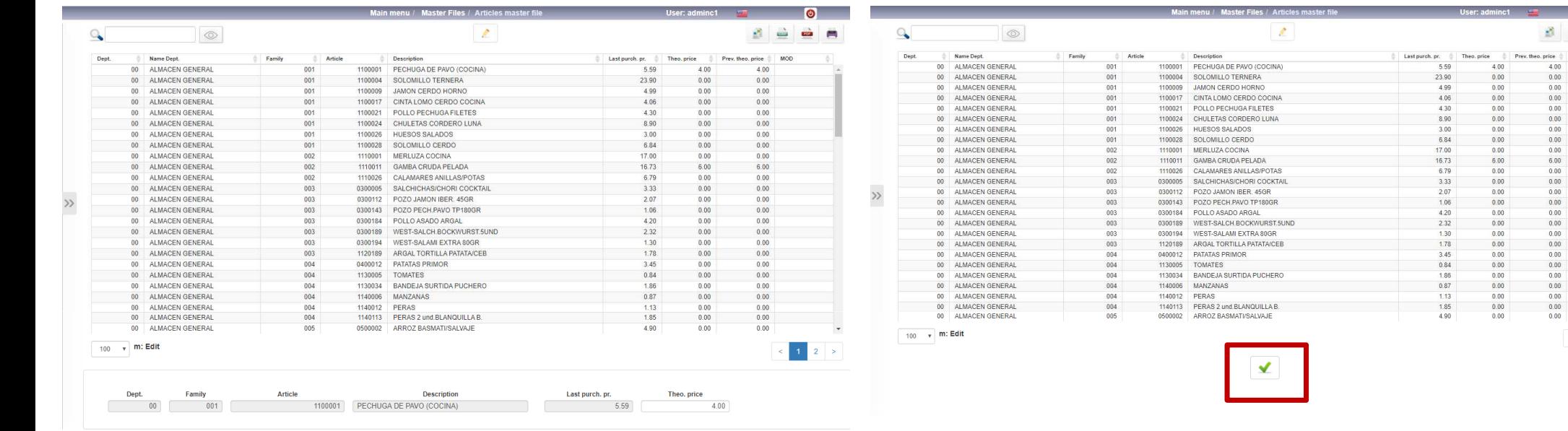

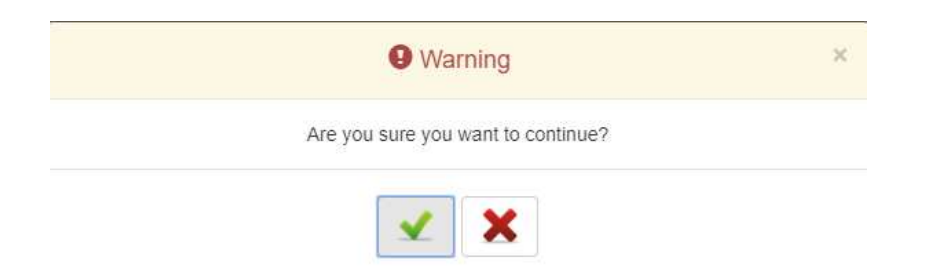

**Once you have finished loading a session of Theoretical Prices, press ESC, the OK icon, and when the pop-up appears continue validating it, otherwise the Theoretical Prices will not be updated.**

#### Theoretical prices

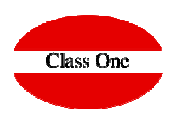

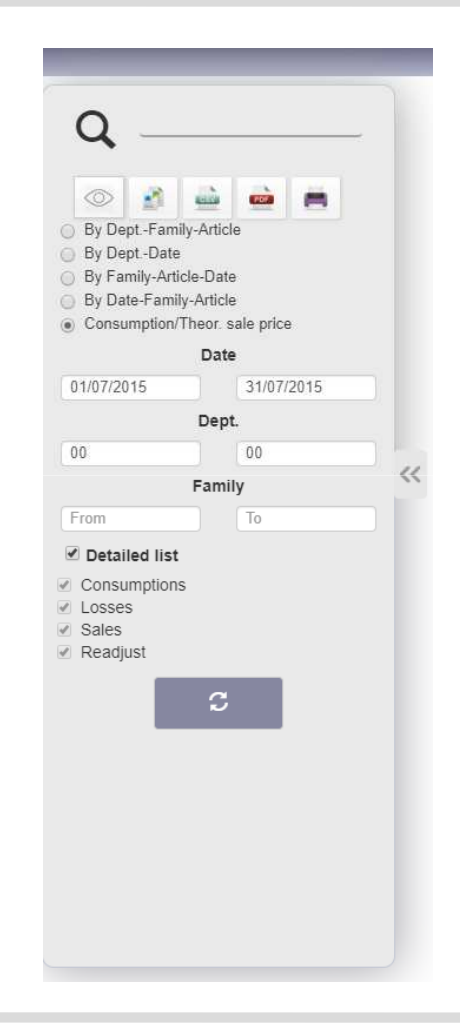

**To analyze such data, we will do so in option 3.6. Consumption Theoretical selling price, the system indicating what we should have collected according to the consumption we have had from a department or from the set of several departments, according to the dimensions we indicate**

#### **C l a s s O n e | H o s p i t a l i t y S o f t w a r e & A d v i s o r y**